# Partners in Pediatrics, LLC

Partners with Parents for the Health of their Children

## Welcome to our Online Patient Portal

At Partners in Pediatrics, we want to utilize technology to improve communication between our providers and their patients. Our patient portal offers you convenient, anytime access to your provider. Our online patient portal is the place you can go to access your information such as your health records, lab results, and communicate with your doctor, you are helping us to expand and improve your health care experience!

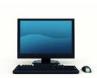

The following are the steps you need to gain access to the patient portal.

### **Step 1: Register for access**

 At check out, you will be given your personal login information which includes your username, temporary password and pass code.

#### **Step 2: Accessing the Patient Portal**

- Access the Internet and go to our website at www.mykidsdr.com.
- Click on the Patient Portal tab which will take you to the page where the portal link is located.

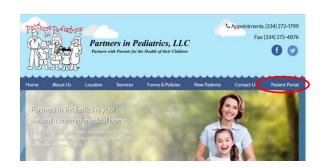

 Click on the "Patient Portal" link which takes you to the patient portal log in screen.

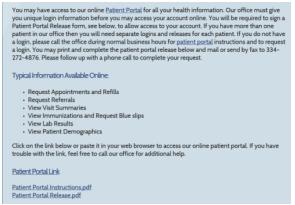

#### PATIENT PORTAL ACCESS

#### **Step 3: Signing into the Patient Portal**

- To log into the patient portal enter the username, temporary password and pass code you were given (Step 1).
- Once you login you are required to change your password to something you will remember.
   Keep this information in a secure place for future use. Remember this information is intended for the sole use of the individual to whom it is distributed. You are hereby notified that any dissemination, duplication or distribution of the above information is strictly prohibited.

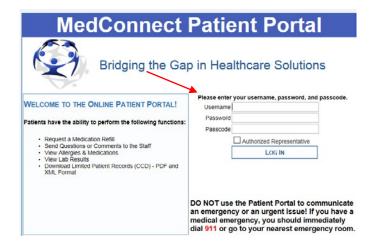

#### **Step 4: Viewing Your Health Information**

The log in brings you to your account "Dashboard" You are able to click on the tabs at the top to view your health information such as visit summaries as well as send messages to your health care team at the practice.

|                                                          |                      | Bridding tr              | ie Gap in Healm                   | Gap in Healthcare Solutions               |                              |  |
|----------------------------------------------------------|----------------------|--------------------------|-----------------------------------|-------------------------------------------|------------------------------|--|
|                                                          |                      | ISTORY CARE DETAILS VITA | ALS/PROCEDURES MEDICATION         | 4S ALLERGIES/PROBLEMS                     | DOCUMENTS ACTIVITY LOG ACCOR |  |
|                                                          | t Portal, GOOFY DOGE |                          |                                   |                                           |                              |  |
| PCOMING APPOINTME                                        | NTS                  |                          |                                   |                                           |                              |  |
| Date Time Appointment Description No records to display. |                      |                          | Appointment With Appointment At   |                                           |                              |  |
|                                                          |                      |                          |                                   |                                           |                              |  |
| UNREAD MESSAGES                                          |                      |                          | CURRENILY PRE-SCRIBED MEDICATIONS |                                           |                              |  |
| Subject<br>No records to display                         | From                 | Date                     | Date Na<br>No records to displi   |                                           | Refills Prescribed By        |  |
|                                                          |                      |                          |                                   |                                           |                              |  |
|                                                          |                      |                          |                                   | LAST 6 VISIT DOCUMENTS                    |                              |  |
| AST & LAB RESULTS                                        | l.                   |                          | LAST 6 VISIT DOCUM                | ENTS                                      |                              |  |
| Name                                                     | Date                 | From                     | LAST 6 VISIT DOCUM                | ENTS From                                 |                              |  |
| Name                                                     |                      | From                     |                                   |                                           |                              |  |
| Name                                                     |                      | From                     | Date                              | From                                      |                              |  |
| Name                                                     |                      | From                     | Date<br>06/12/2015                | From<br>Wood, Catherine                   |                              |  |
| AST 6 LAB RESULTS Name No records to display             |                      | From                     | Date<br>06/12/2015<br>06/10/2015  | From<br>Wood, Catherine<br>Brannon, Susan |                              |  |

Call the office 334-272-1799 if you have any questions or problems logging in.